**УТВЕРЖААЮ**  $\frac{6}{24}$  y a c m u pazgena 5<br>24 e pazhvi 000, KUA<br>20 e pazhvi 000, KUA<br>20 e pazhvi 20 B. H. Burgnut ARREST MARIAGE "Координационноагентство" \* MOCKBA MNTH16 Руководство по эксплуатации ФТКС. 468260.007 РЭ дата H Подп. Инв. N дубл. Взам. инв. N **ON OTBETY** дата И Подп. Инв. N подп. K BE 2016 Форма 2 ГОСТ 2.105 Копировал Формат А4

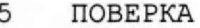

5.1 Общие требования

- 5.1.1 Поверка модуля должна производиться метрологической службой, аккредитованной в установленном порядке на проведение данных работ.
- 5.1.2 При самостоятельной поставке модуля поверка должна производиться не реже одного раза в два года, а также после хранения, продолжавшегося более 6 месяцев.
- 5.1.3 При поставке модуля в составе другого изделия порядок поверки модуля может определяться руководством по эксплуатации изделия, в составе которого модуль поставляется.
- 5.1.4 При поверке должны использоваться поверенные метрологической службой в установленном порядке средства измерения и контроля, имеющие действующие свидетельства о поверке.
- 5.1.5 Перед началом поверки необходимо проверить работоспособность модуля в соответствии с пунктом 1.4.4.
- 5.1.6 Модуль подвергать поверке только при положительном результате выполнения проверки его работоспособности.
- 5.1.7 Все вводимые в ПЭВМ значения величин должны быть представлены в основных единицах международной системы единиц физических величин СИ в формате с плавающей точкой.

При вводе нецелых чисел разделителем целой и дробной частей числа является символ «.» (точка).

Разделителем мантиссы и порядка является символ (буква) «Е», либо символ (буква) «е» латинского, либо русского шрифтов.

5.2 Операции поверки

дата

N

Подп.

дубл.

Z Инв.

z

ннв.

Взам.

Iолп.

 $\overline{13}$ дата  $\overline{0}$ 23.  $\overline{a}$ 

 $5.2.1$ При проведении поверки должны выполняться операции, указанные в таблице 5.1.

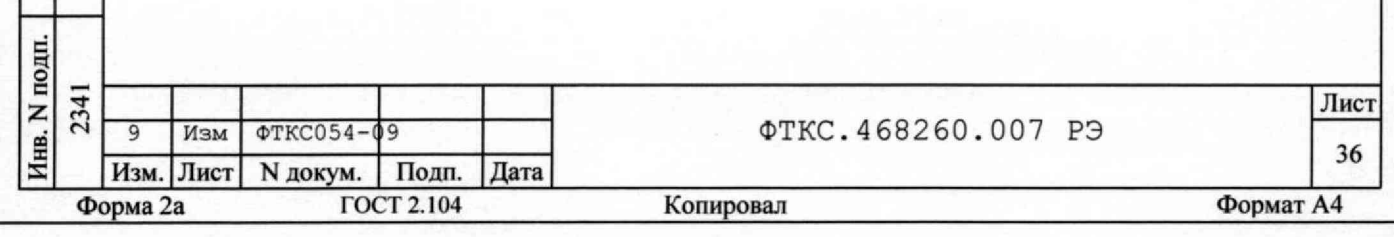

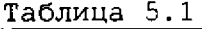

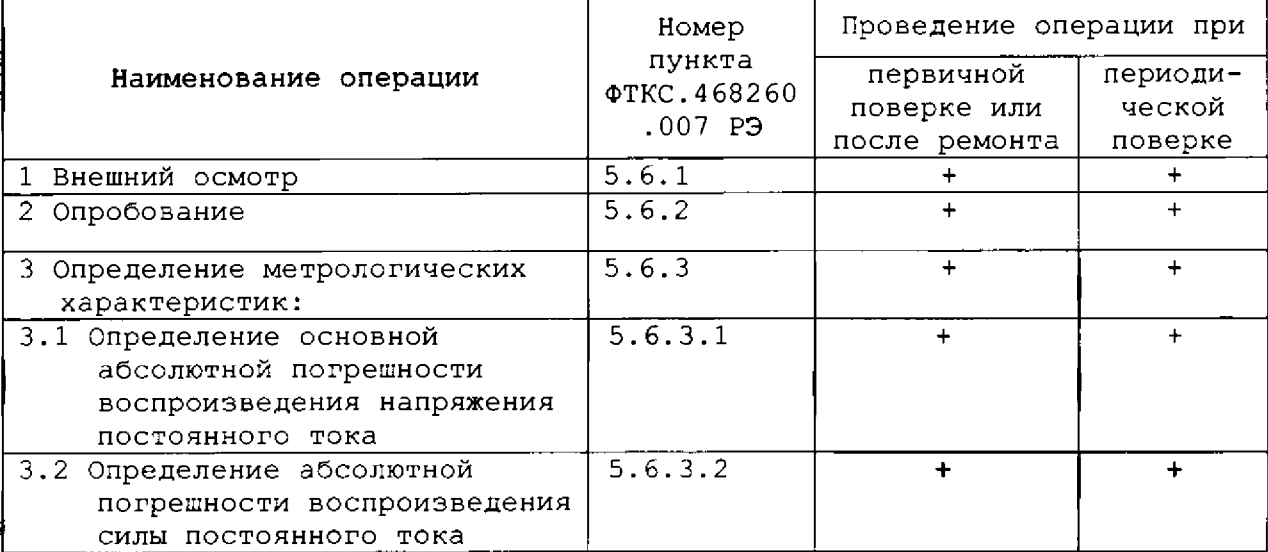

**5. 3 Средства поверки**

## **5.3.1 При проведении поверки должны применяться средства поверки, указанные в таблице 5.2.**

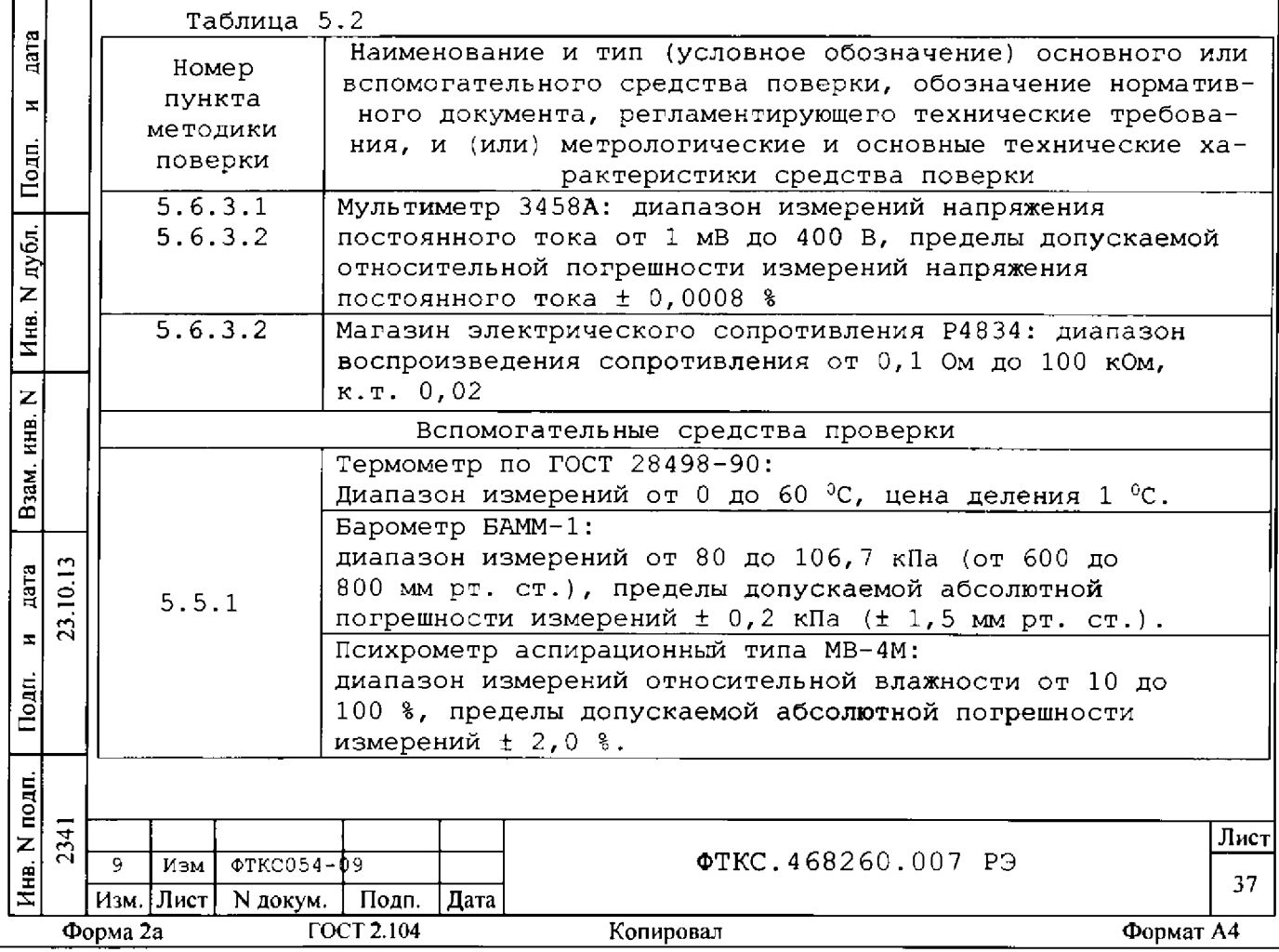

Примечания

дата

 $\mathbf{z}$ 

Подп.

дубл. Z

Инв.

Z

инв.

SãM.

圣

ara ₫

 $\overline{\mathbf{z}}$ 

Toan,

5.3.2 Вместо указанных в таблице средств поверки разрешается применять другие аналогичные меры и измерительные приборы, обеспечивающие измерения соответствующих параметров с требуемой точностью.

5.3.3 Применяемые средства поверки должны быть исправны, поверены и иметь свидетельства (отметки в формулярах или паспортах) о поверке. 5.3.4 Для автоматизации процесса поверки рекомендуется использовать мультиметр цифровой ЦММ1 (см. приложение Б).

5.3.5 Для управления работой модуля при выполнении поверки должно использоваться дополнительное оборудование, включающее ПЭВМ с внешними устройствами (монитор, клавиатура, манипулятор «мышь»), крейт VXI, комплект общесистемного интерфейса (контроллер интерфейса, кабель, контроллер слота ноль), соответствующий спецификациям VPP Альянса производителей систем VXI plug&play, а также программное обеспечение, включающее ФТКС.76007-01 Драйвер ИПТН16, ФТКС.66007-01 Управляющая панель инструмента ИПТН16, библиотека функций VISA, соответствующая спецификациям VPP Альянса производителей систем VXI plugaplay.

## 5.4 Требования безопасности

5.4.1 При проведении поверки должны быть соблюдены требования безопасности, предусмотренные «Правилами технической эксплуатации электроустановок потребителей», «Правилами техники безопасности при эксплуатации электроустановок потребителей», а также изложенные в руководстве по эксплуатации на модуль и в технической документации на применяемые при поверке рабочие эталоны и вспомогательное оборудование.

5.5 Условия поверки и подготовка к ней

5.5.1 При проведении поверки должны быть соблюдены следующие условия:

температура окружающего воздуха, °С

относительная влажность воздуха, % атмосферное давление, кПа (мм рт.ст.)

- напряжение питающей сети, В
- частота питающей сети, Гц

 $20±2:$  $65±15:$  $100 \pm 4$  (750±30);  $220 \pm 22;$  $50±1.$ 

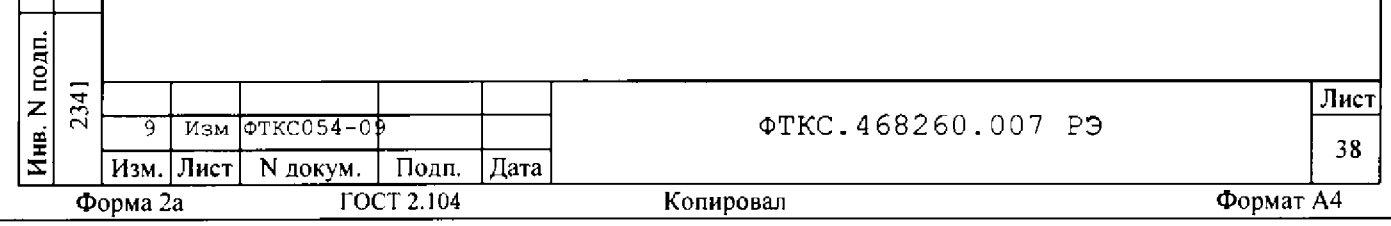

- 5.5.2 Перед проведением поверки необходимо выполнить следующие подготовительные работы:
- выдержать модуль в условиях, указанных в п. 5.5.1 в течение не  $m$ e Hee $4y$
- выполнить операции, оговоренные в технической документации на применяемые средства поверки по их подготовке к измерениям;
- выполнить операции, оговоренные в п. 2.2 «Подготовка к использованию».

5.6 Порядок проведения поверки

5.6.1 Внешний осмотр

5.6.1.1 При внешнем осмотре проверить состояние элементов, расположенных на лицевой панели модуля, в том числе состояние контактов соединителей, а также состояние покрытий конструктивных элементов модуля.

5.6.2 Опробование

дата

N

Подп.

N дубл.

Инв.

Z

ИНВ.

Взам.

Подп.

10.13 дата

23. H

5.6.2.1 Опробование выполнить согласно п. 1.4.4.

5.6.3 Определение метрологических характеристик

5.6.3.1 Определение абсолютной погрешности воспроизведения напряжения постоянного тока

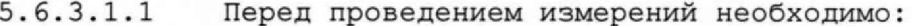

- 1) подготовить измерительные приборы и принадлежности: - мультиметр 3458А (далее - мультиметр);
	- кабель БСШ19-6 ФТКС. 685621.003;
- 2) заземлить приборы;
- 3) включить мультиметр, установить его в режим измерения напряжения постоянного тока с автоматической установкой диапазонов;
- 4) включить питание управляющей ЭВМ, убедиться в отсутствии сообщений об ошибках ее самотестирования и загрузки операционной среды;

5) ключить питание крейта, выждать не менее 10 минут;

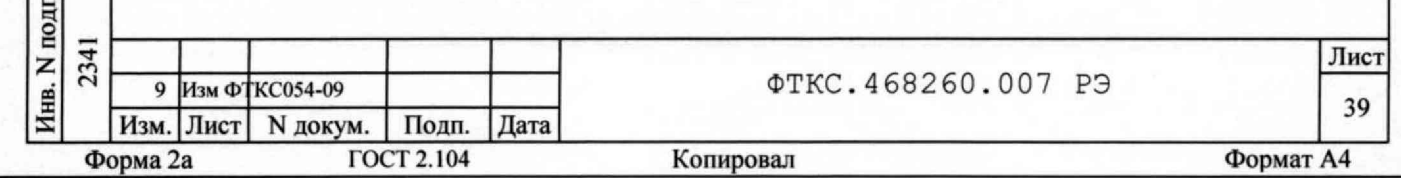

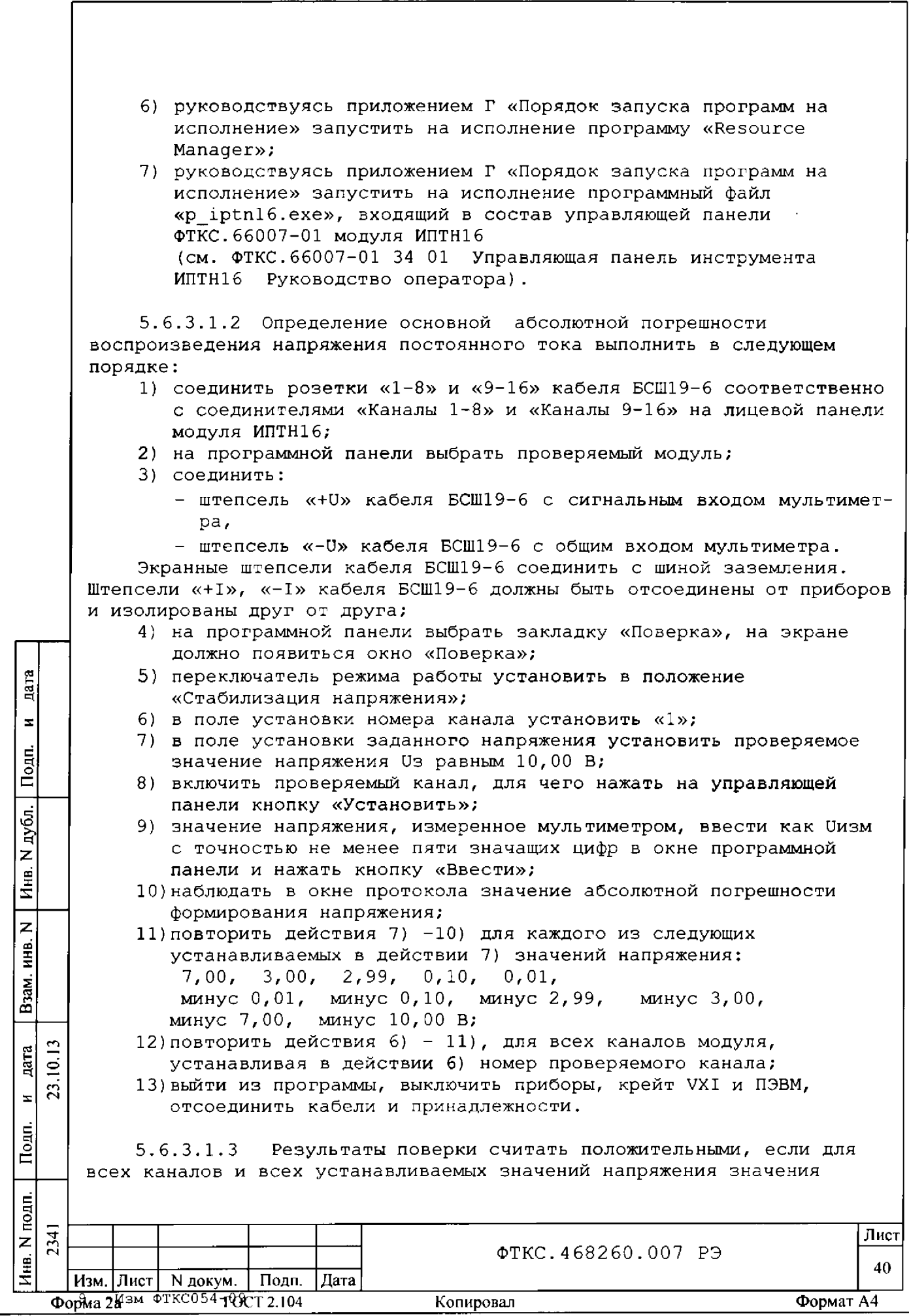

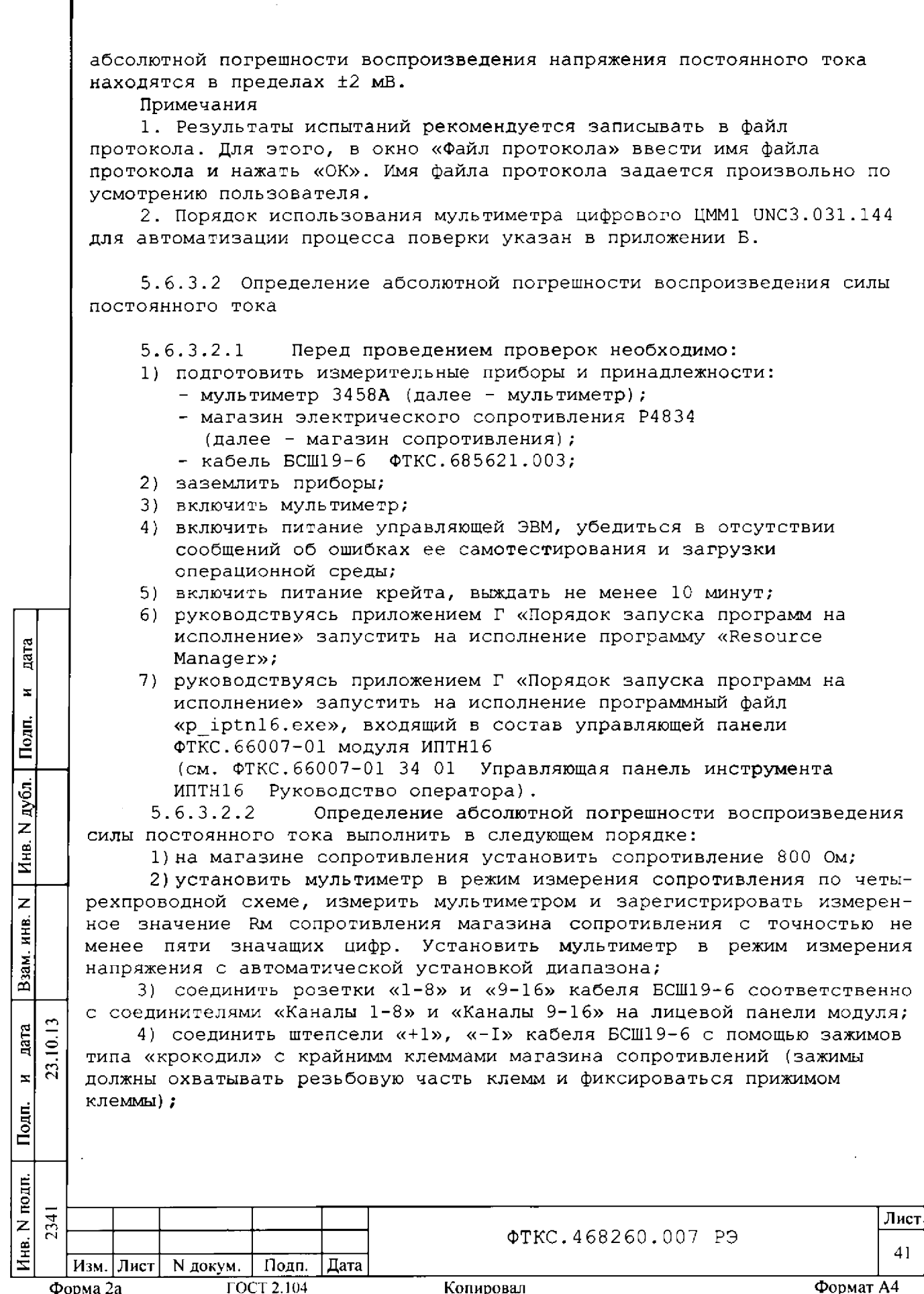

Ť

 $\begin{array}{c} 1 \\ 1 \\ 2 \end{array}$ 

5) с теми же клеммами магазина сопротивления, соблюдая полярность, соединить сигнальный и общий вход мультиметра, используя его штатный измерительный кабель;

6) экранные штепсели кабеля БСШ19-6 подсоединить к шине заземления. Штепсели «+U», «-U» кабеля БСШ19-6 должны быть отсоединены от приборов и изолированы друг от друга;

7) на программной панели выбрать проверяемый модуль, затем выбрать закладку «Поверка», на экране должно появиться окно «Поверка»;

8) переключатель режима работы установить в положение

«Стабилизация тока»;

9) в поле установки номера канала установить «1»;

10) в поле установки тока установить проверяемое значение силы тока Із равным 10,00 мА;

11) включить проверяемый канал, для чего нажать на управляющей панели клавишу «Установить»;

12) ввести с точностью не менее пяти значащих цифр в окне программной панели значение Uв напряжения, измеренное мультиметром, и значение RM сопротивления магазина сопротивления и нажать кнопку «Ввести»;

13) наблюдать в окне протокола значение абсолютной потрешности воспроизведения силы тока;

14) повторить действия 10) - 13) для значения силы тока минус 10,00 мА;

15) отсоединить штепсели «+I», «-I» кабеля БСШ19-6 от клемм магазина сопротивления;

16) на магазине сопротивления установить сопротивление 1000 Ом;

17) повторить действие 2);

18) соединить штепсели «+I», «-I» кабеля БСШ19-6 с помощью зажимов типа «крокодил» с крайнимм клеммами магазина сопротивления (зажимы должны охватывать резьбовую часть клемм и фиксироваться прижимом клеммы) ;

19) к тем же клеммам магазина сопротивлений, соблюдая полярность, подсоединить сигнальный и общий вход мультиметра, используя его штатный измерительный кабель;

20) повторить действия 10) - 13) для каждого из следующих устанавливаемых в действии 10) значений силы тока:

 $1,00,$  $0, 10,$  $0,02,$ минус 0,02, минус 0,10, минус 1,00; 21) повторить действия 9) - 20) для всех каналов модуля, устанавливая в действии 9) номер проверяемого канала;

22) выйти из программы, выключить приборы, крейт VXI и ПЭВМ, отсоединить кабели и принадлежности.

Результаты поверки считать положительными, если для всех каналов модуля и всех устанавливаемых значений силы тока значения абсолютной потрешности воспроизведения силы постоянного тока находятся в пределах ±20 мкА.

Примечания

дата

 $\mathbf{z}$ 

Подп.

Инв. N дубл.

Z ИΗΒ.

Взам.

Подп.

 $\mathbf{\Omega}$ nara

 $\subseteq$  $\mathbf{E}$  $\bar{\mathbf{z}}$ 

> 1. Результаты испытаний рекомендуется записывать в файл протокола. Для этого, в окно «Файл протокола» ввести имя файла

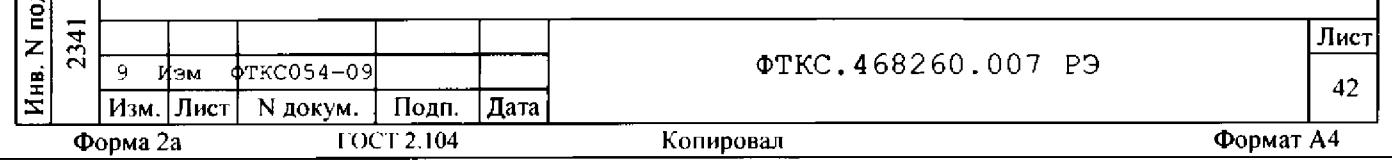

протокола и нажать «ОК». Имя файла протокола задается произвольно по усмотрению пользователя.

2. Порядок использования мультиметра цифрового ЦММ1 UNC3.031.144 для автоматизации процесса поверки указан в приложении Б.

5.7 Обработка результатов измерений

5.7.1 Обработка результатов измерений, полученных экспериментально, осуществляется в соответствии с ГОСТ Р 8.736-2011 «ГСИ. Измерения прямые многократные. Методы обработки результатов измерений».

5.7.2 Результаты измерений заносятся в файл протокола (значения погрешностей подсчитываются автоматически).

5.8 Оформление результатов поверки

5.8.1 При автоматизированной процедуре проведения поверки для каждой измеряемой величины в протоколе указываются:

максимальный и минимальный результат измерений величины;

значение погрешности измерений, рассчитанное в результате обработки результатов измерений;

пределы допускаемой погрешности для каждого измеренного значения измеряемой величины;

результат сравнения значения погрешности измерения, рассчитанного в результате обработки результатов измерений, с пределами допускаемой погрешности.

5.8.2 Результаты поверки оформляются в соответствии с приказом Минпромторга России № 1815 от 02.07.2015 г. При положительных результатах поверки на ИПТН-16 выдаётся свидетельство установленной формы. В случае отрицательных результатов поверки применение ИПТН16 запрещается, на него выдаётся извещение о непригодности к применению с указанием причин забракования.

Главный метролог ООО «КИА»

дата

 $\blacksquare$ 

Подп.

дубл.

z Инв.

z инв.

Взам.

Іодп.

10.13 дата

23. ×

OROCCCOOP

В.В. Супрунюк

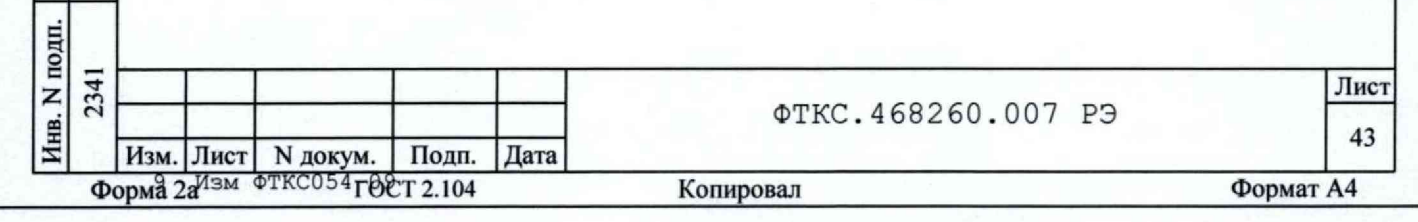